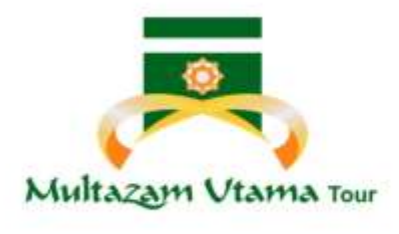

# CHEK NOMOR PORSI HAJI

mult

 $a$ za

 $C$ m

Cara Mengecek Nomor Porsi Haji Estiamsi Tahun Keberamgkatan

## **Apa Itu Nomor Porsi ?**

Nomor Porsi adalah nomor yang terdiri dari 10 digit yang didapatkan calon jamaah haji setelah melakukan setoran awal **Rp. 25 Juta di BPS-BPIH (Bank Penerima Setoran – Biaya Penyelenggaraan Ibadah Haji). Nomor porsi sebagai nomor antrian tahun keberangkatan ibadah haji. Untuk mengetahui estimasi tahun keberangkatan, Anda bisa memasukkan nomor porsi anda pada form di bawah ini**

Nomor Porsi (contoh: 1001040489)\*

\* Perkiraan berangkat dapat berubah, sesuai dengan regulasi.

Cari

### **Kapan waktu yang tepat bagi jamaah mengecek estimasi tahun keberangkatan ? dan mengapa tahunnya sering berubah ?**

Calon jamaah sebaiknya memang rutin mengecek nomor porsinya. Karena memang estimasinya tahun keberangkatan itu bisa berubah setiap saat yang disebabkan banyak hal, missal ; pengurangan kuota akobat renovasi Masjidil Haram, ada calon jamaah haji yang meninggal duluan sebelum berangkat haji dll.

Namun waktu yang cocok dimana jamaah (terutama bagi calon jamaah yang akan berangkat tahun berjalan) harus tahu tahun keberangkatan adalah bulan Januari, karena Januari adalah bulan diantara dimana Kemenag sudah menyelesaikan tugas pelayanan hajinya dan bulan yang akan mendekati peluansan BPIH. Karena banyak update database nomor porsi setelah musim haji dan menjelang pelunasan BPIH.

#### **Apa yang sebaiknya saya lakukan jika saya tidak bisa mengecek estimasi keberangkatan haji saya ?**

Cek nomor porsi sering mengalami error saat musim haji dan beberapa waktu setelahnya. Ini dikarenakan kemenag mulai mengupdate lagi nomor porsi calon jamaah setelah pulang dari pelayanan jamaah haji di tanah suci. Jika mengalami error, berikut tips yang bisa anda lakukan :

- 1. Calon Jamaah Bisa Mengecek di lain hari
- 2. Menghubungi Call Center Haji Indonesia (021) 500425 atau hubungi bagian data kemenag Telp (021) 3509177 / (021) 3509178 / (021) 3509179 / (012) 3509180 / Haji Khusus (021) 34833924

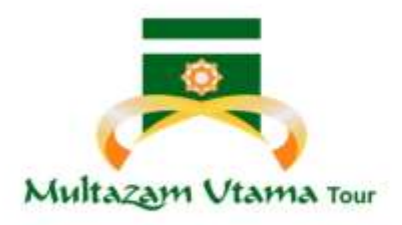

. multazam w  $\Box$   $\Box$ W

Call Center Haii Indonesia

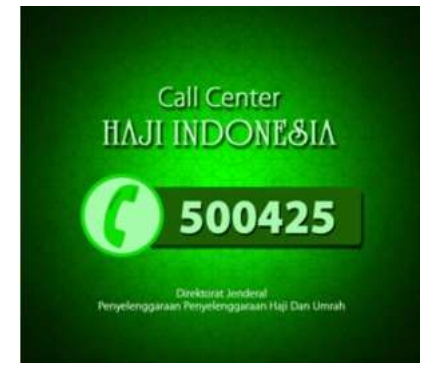

#### **Cara mengetahui Nomor Porsi Haji**

Calon Jamaah Haji yang sudah melakukan setoran awal haji sebesar Rp. 25 Juta ke BPS (bank) akan mendapatkan nomor porsi haji. Nomor porsi ini semacam nomor antrian untuk keberangkatan haji. Dengan nomor porsi haji, calon jamaah haji bisa mengecek estimasi tahun keberangkatan ada secara online.

Fungsi mengetahui estimasi tahun keberangkatan haji adalah untuk persiapan haji seperti pelunasan BPIH, persiapan perlengkapan haji yang harus dibawa atau persiapan pemantapan ilmu tentang manasik haji dan sebagainya. Berikut cara melihat estimasi tahun keberangkatan haji dengan mengecek nomor porsi :

- 1. Setelah Calon Jamaah Haji melakukan pembayaran setoran awal haji sebesar Rp. 25 Juta ke BPS (bank) akan mendapatkan bukti setoran awal BPIH yang mencantumkan nomor porsi haji. Nomor porsi haji terdiri dari 10 digit dan nomor porsi yang tertera di bukti setoran awal di bank. Karena banyak jamaah yang mengira bahwa nomor porsi haji adalah nomor SPPH, padahal bukan.
- 2. Jika anda Jamaah Haji Plus, mintalah bantuan travel haji plus tempat anda mendaftar, bila anda belum dapat nomor porsi sebagai bukti legal anda adalah jamaah yang terdaftar di DEPAG\
- 3. Jamaah Harus sabar dalam menunggu antrian berangkat, walaupun haji plus saat ini harus antri beberapa tahun
- 4. Dengan mendapat nomor porsi berarti anda adalah jamaah haji kuota DEPAG resmi (haji non kuota tidak ada nomor porsinya) Contoh BPIH :

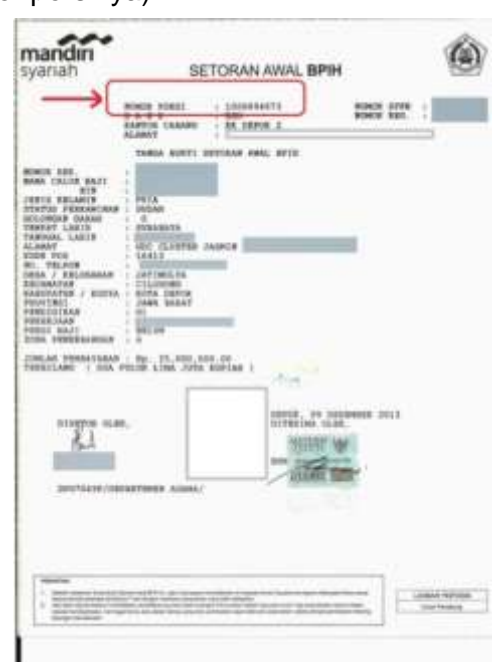

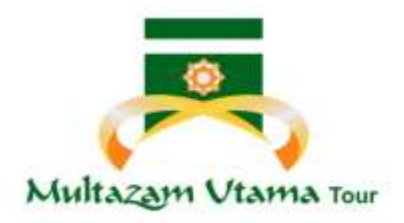

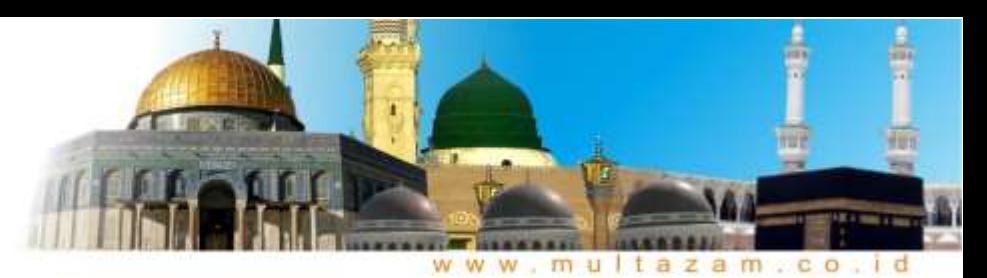

## **Cara mengetahui Nomor Porsi Haji Via Aplikasi**

Calon Jamaah Haji yang sudah melakukan setoran awal haji sebesar Rp. 25 Juta ke BPS (bank) akan mendapatkan nomor porsi haji. Nomor porsi ini semacam nomor antrian untuk keberangkatan haji. Dengan nomor porsi haji, calon jamaah haji bisa mengecek estimasi tahun keberangkatan ada secara online (Aplikasi) dari KEMENAG. Berikut cara melihat estimasi tahun keberangkatan haji dengan mengecek nomor porsi :

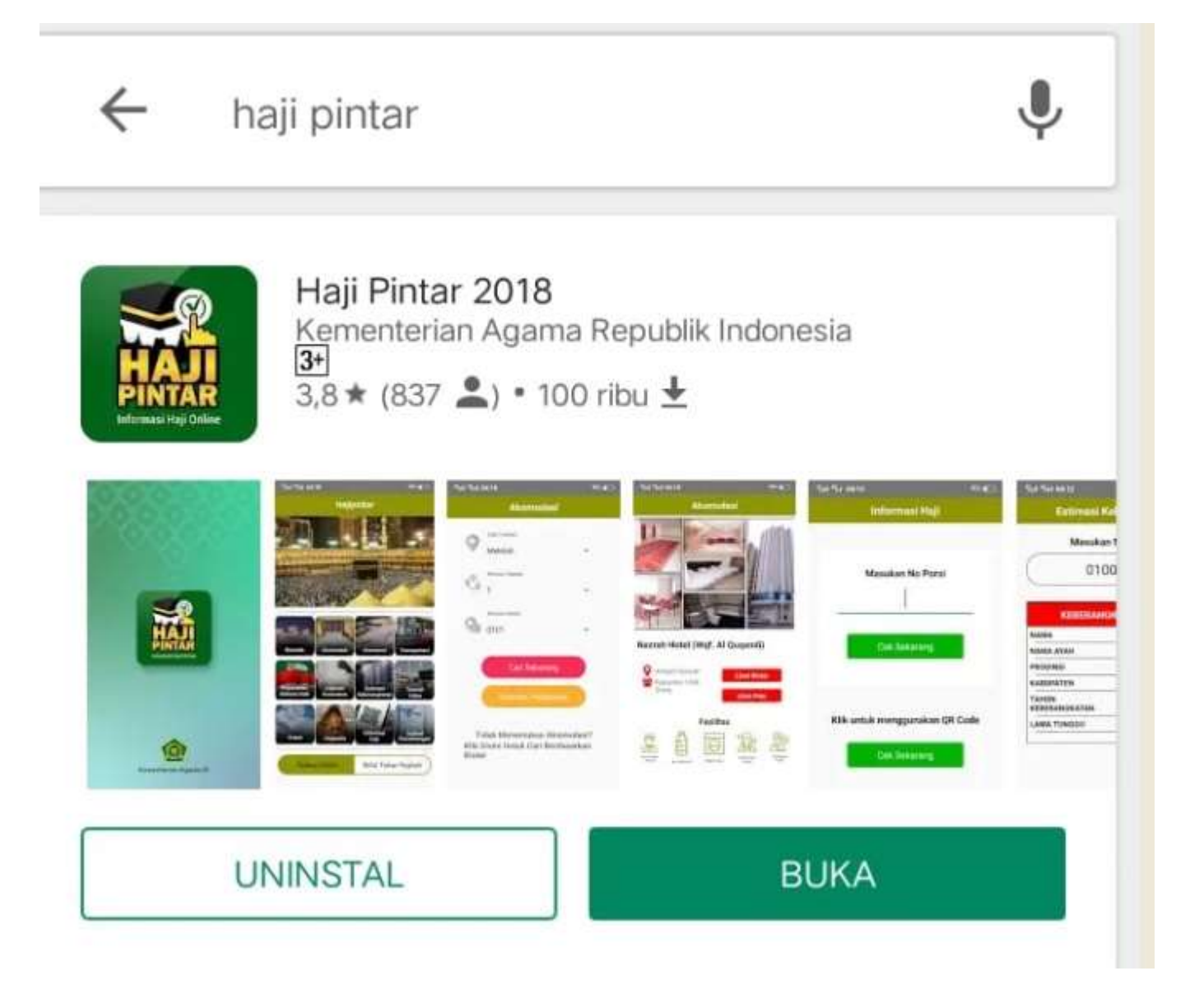

Bagi pengguna Android bisa di instal di Palystore lalu ketik di kolom pencarian **Haji Pintar**, Bagi penguna IOS bisa mengecek via Website Kemenag karena App ini belum support untuk pengguna IOS

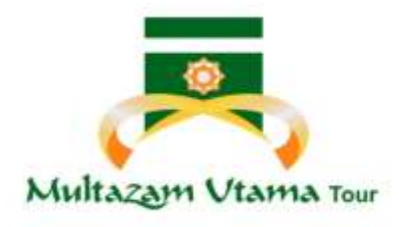

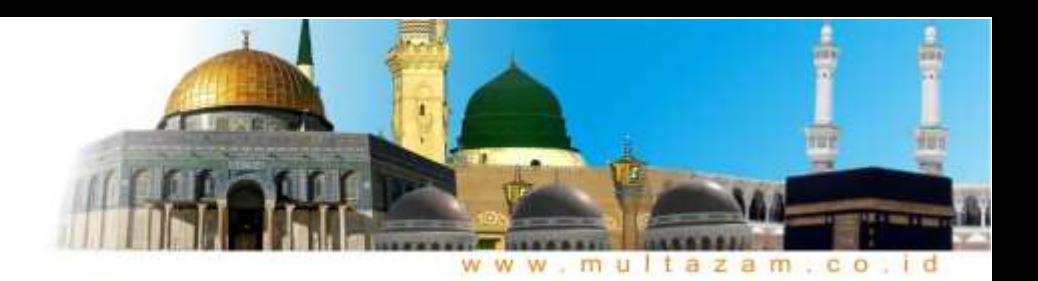

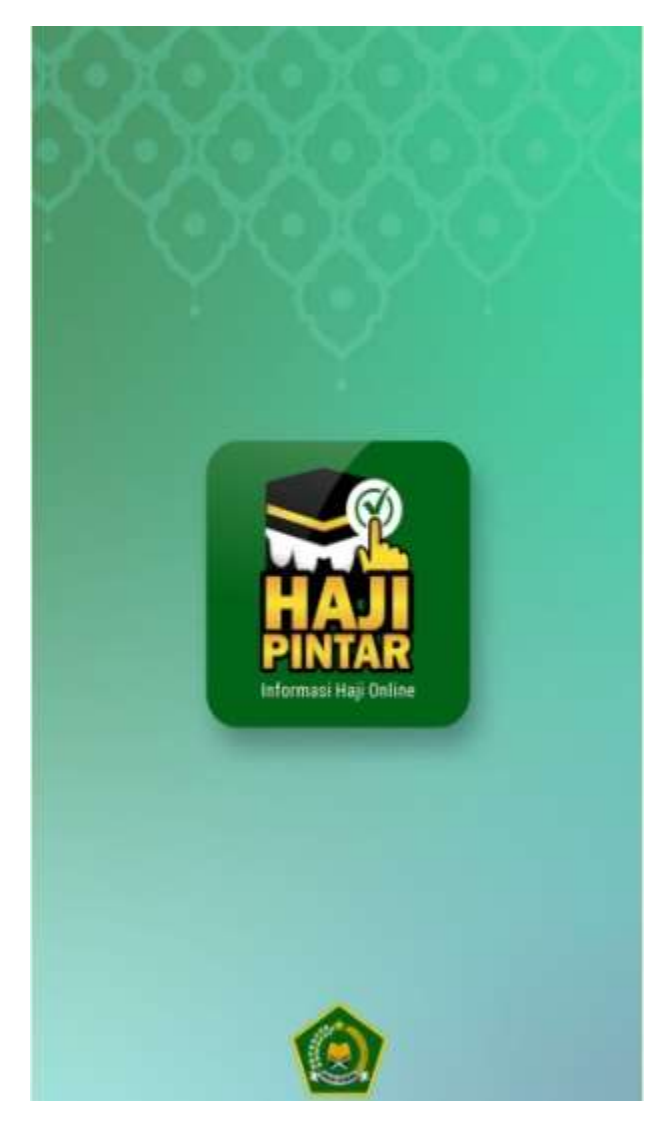

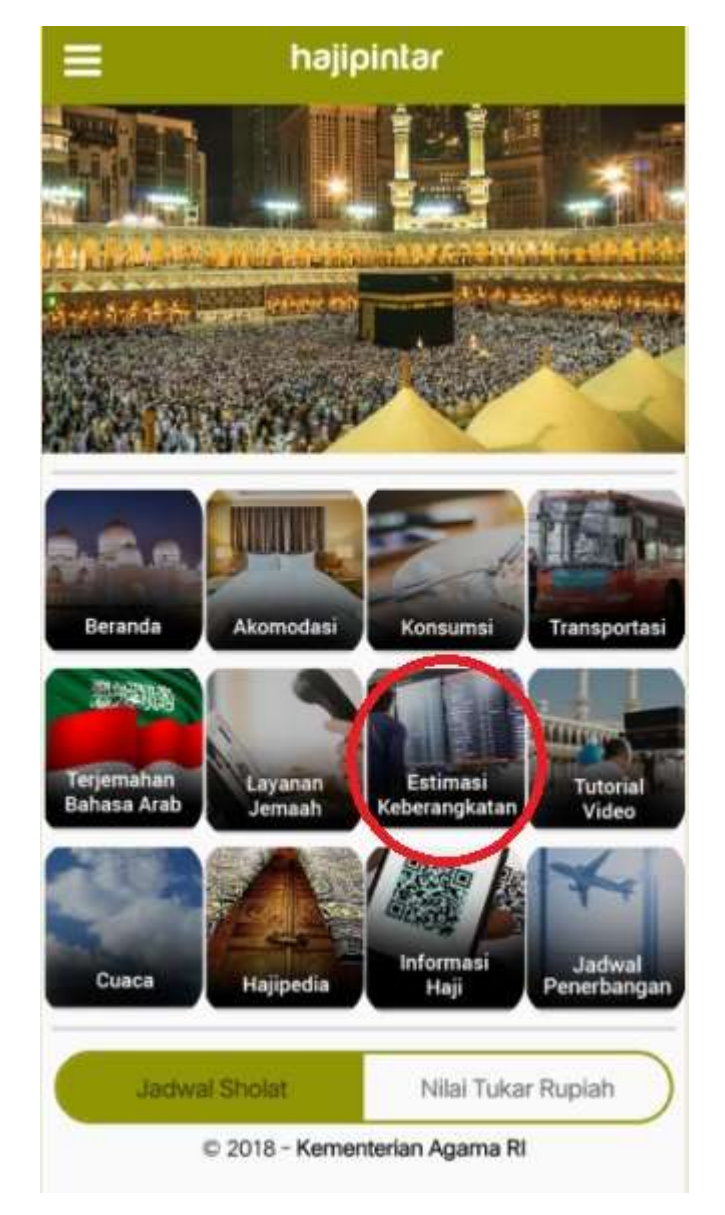

## Tampilan Awal App Haji Pintar Tampilan awal App, Silahkan Klik Estimasi Keberangkatan

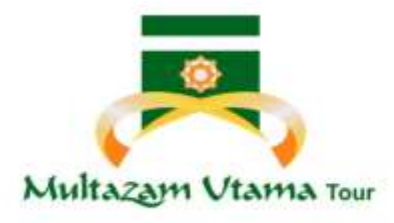

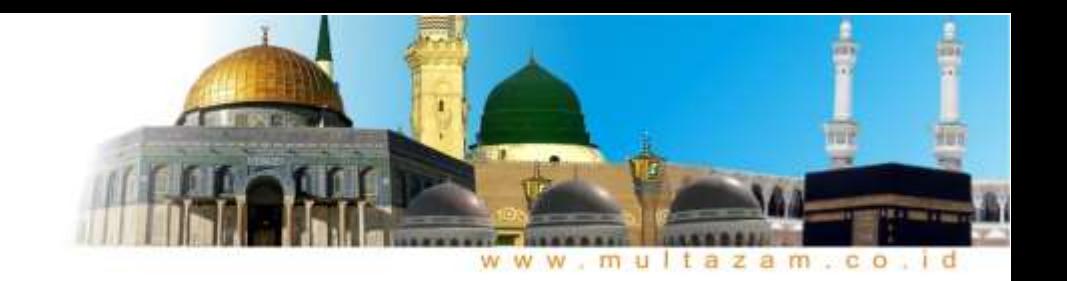

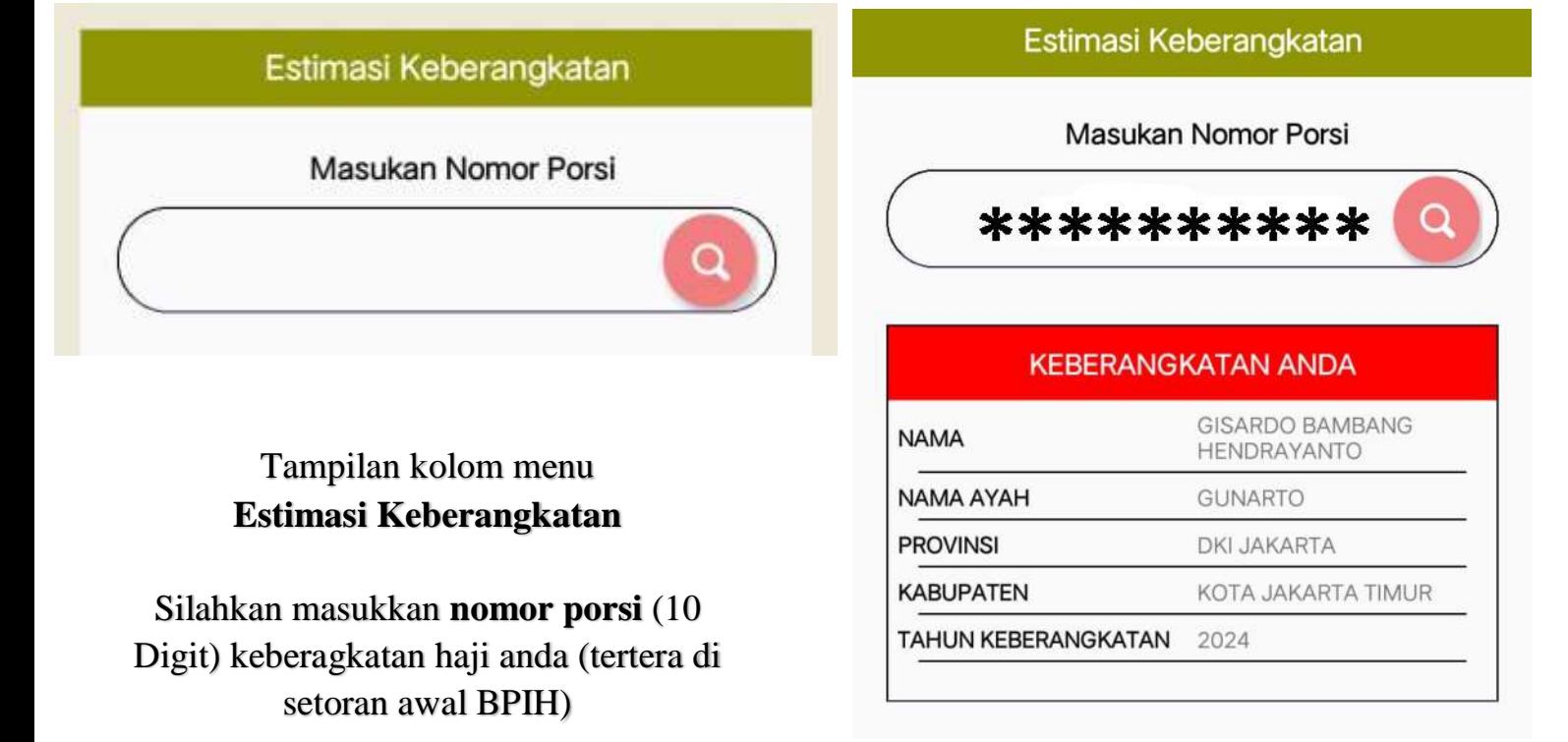

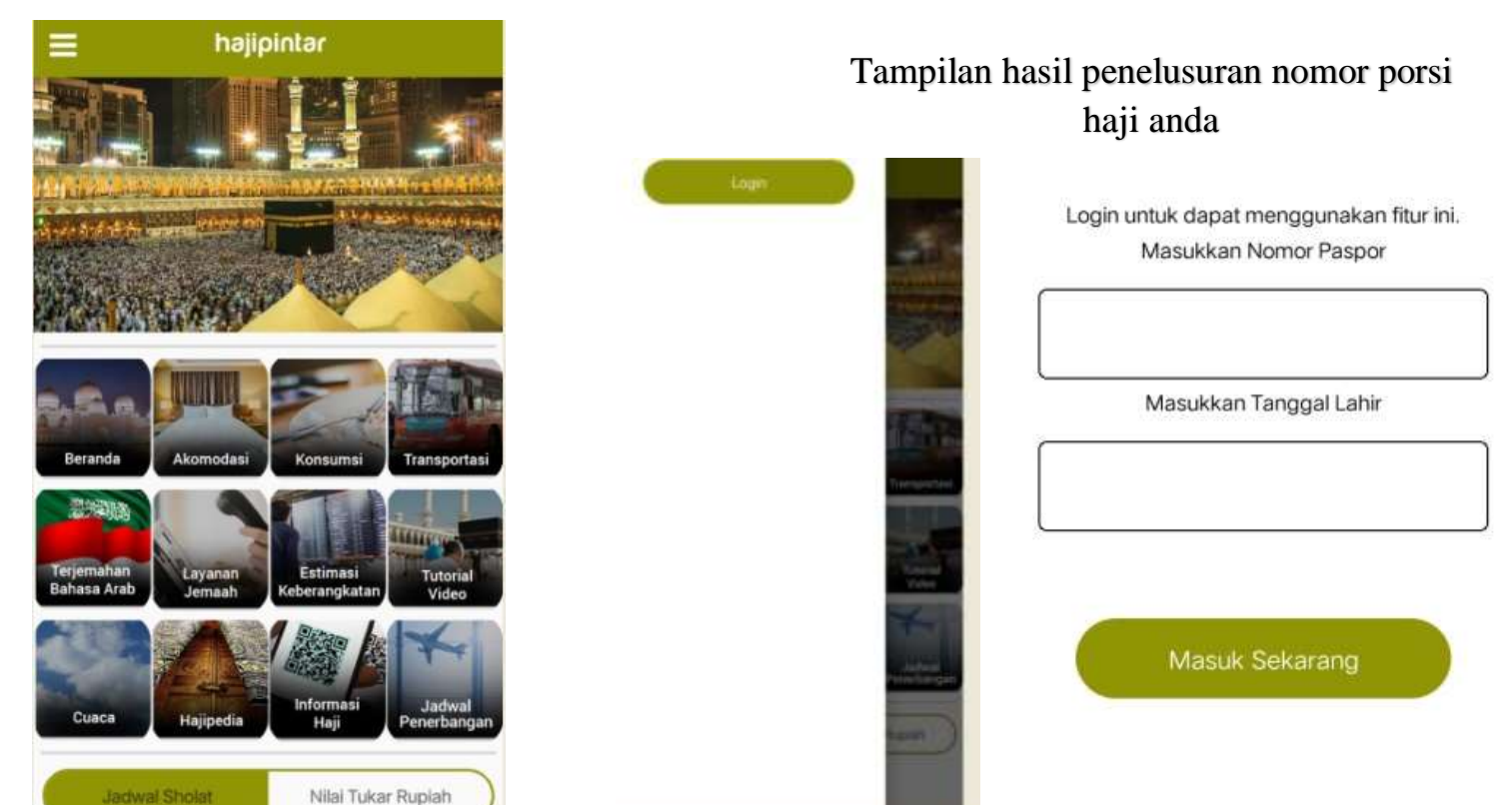

Di dalam App tersebut terdapat berbagai fasilitas yg bisa mendukung ibadah haji anda

2018 - Kementerian Agama RI

Bila ingin mengaksesnya silahkan klik menu login di sebelah kiri lalu isi kolom **Masukkan Nomor Paspor** & **Tanggal Lahir**